# Инструкция по использованию Guardant OS

Программа для ЭВМ «Guardant OS» – это операционная система, являющаяся частью аппаратного ключа (носителя) Guardant. Отдельно она не поставляется.

Для настройки Guardant OS на носителе используется бесплатный комплект разработчика.

Ниже описан сценарий использования Guardant OS на примере носителя Guardant Sign

(ОС на ПК для настройки - Windows 10)

1) Скачать и запустить комплект для настройки Guardant OS по ссылке

[https://download.guardant.ru/SDK/GuardantSDK-7\\_0-update\\_7.msi](https://download.guardant.ru/SDK/GuardantSDK-7_0-update_7.msi)

2) Нажать Далее, Далее.

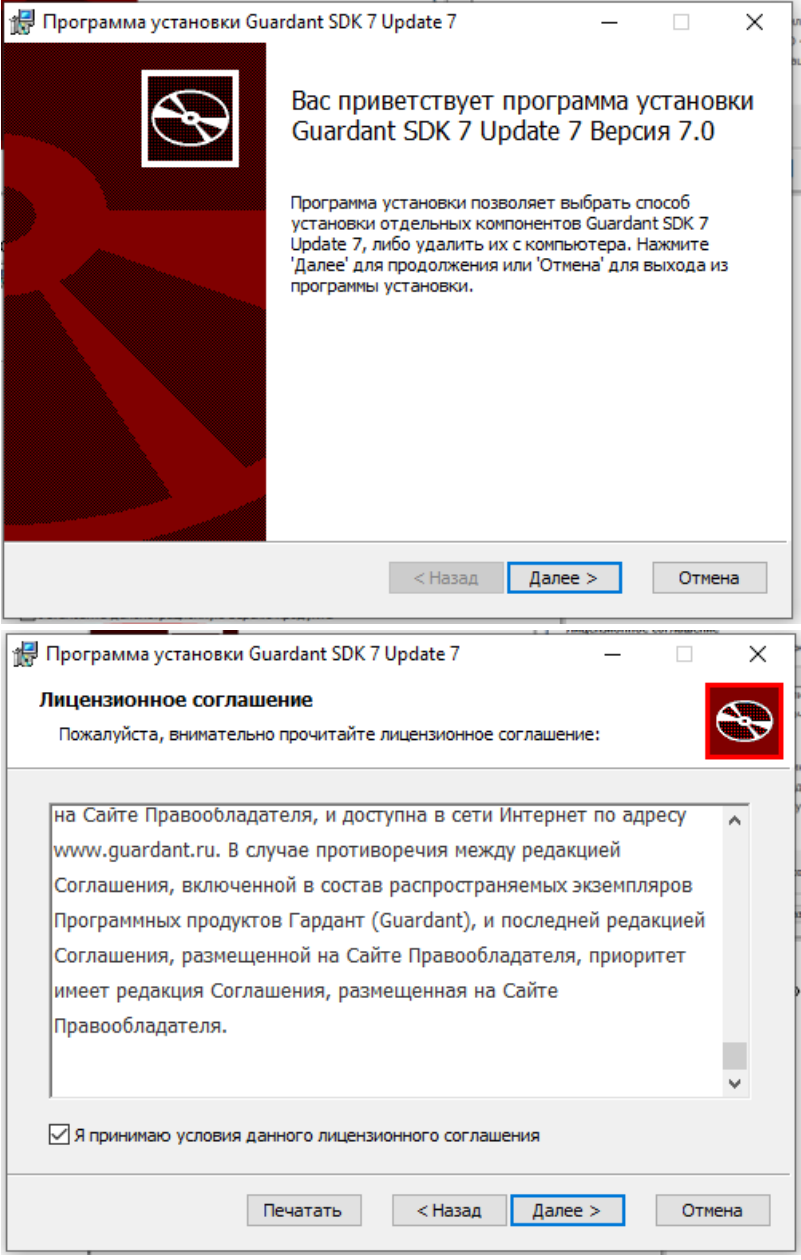

3) Установить галочку «Установить демонстрационную версию продукта»

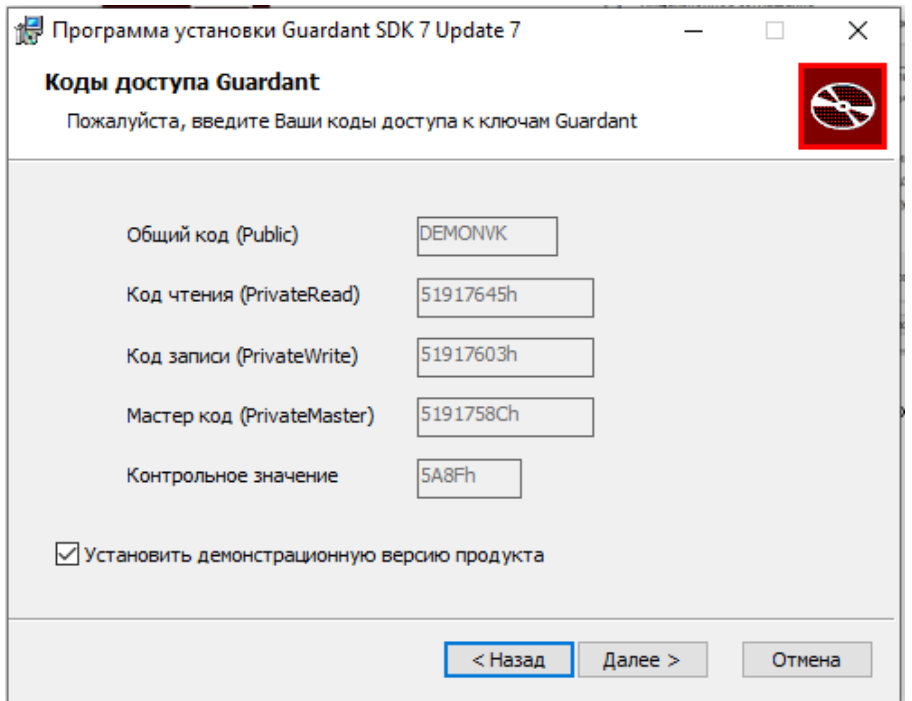

4) Выбрать путь для установки (по умолчанию) и нажать «Далее»

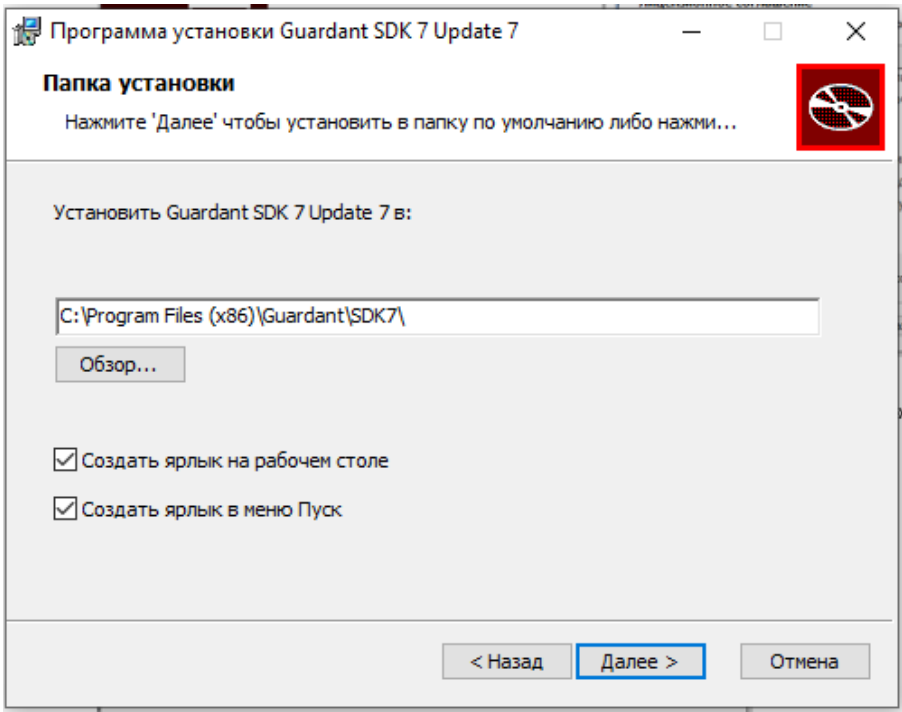

5) Начать установку, разрешить программе вносить изменения на ПК

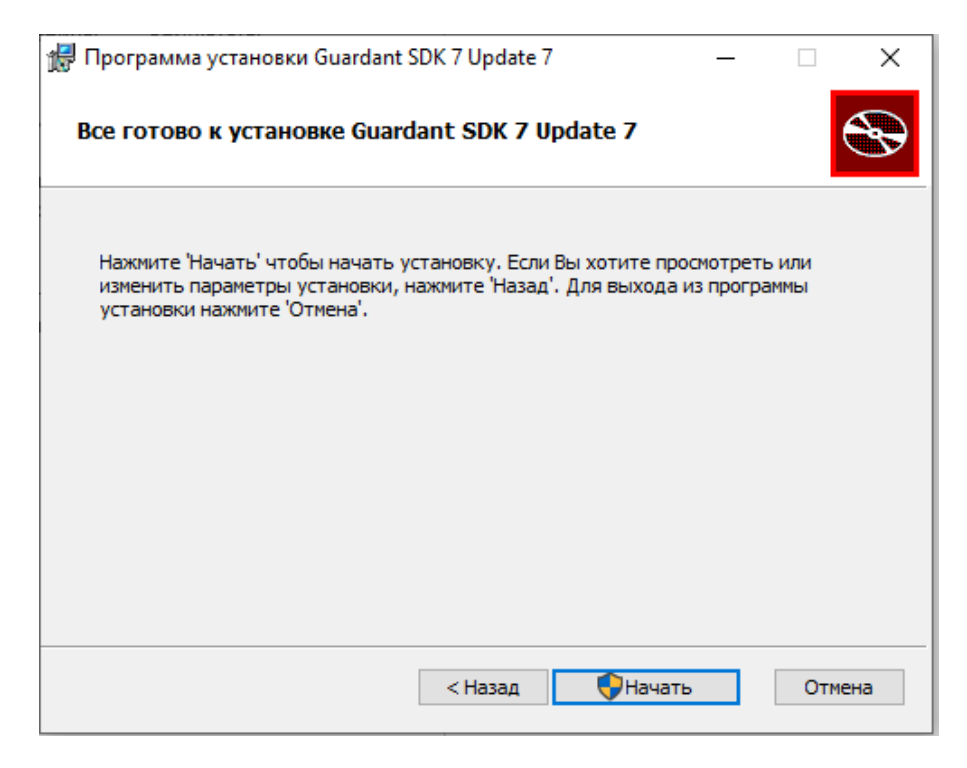

#### 6) Дождаться окончания установки и нажать «Готово»

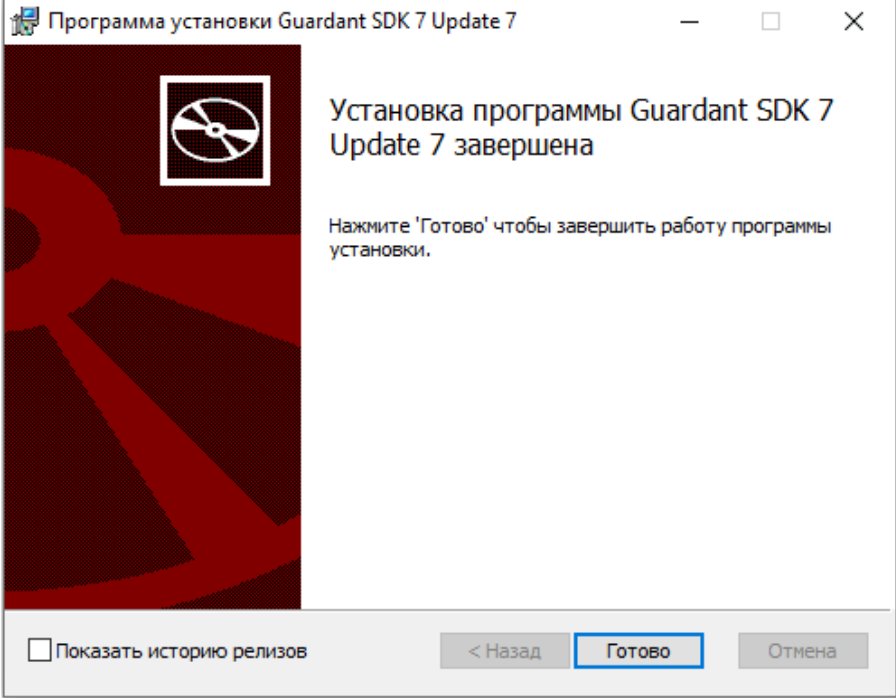

7) В меню Пуск набрать SDK запустить программу для настройки Guardant OS

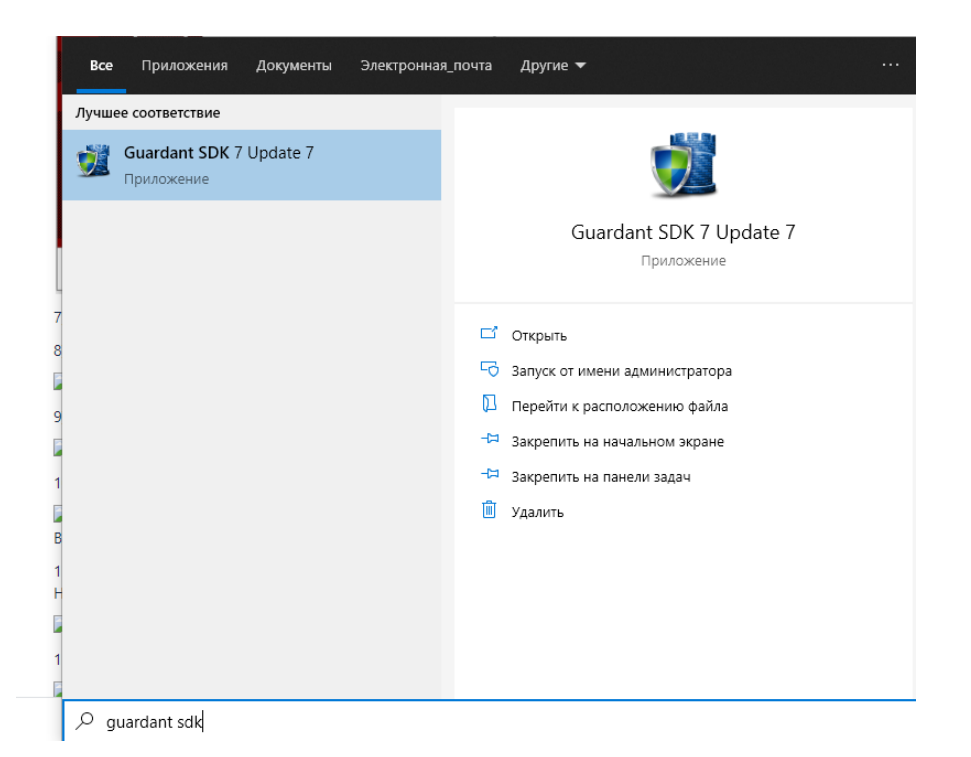

8) В меню Пуск выбрать Мастер лицензирования и автоматической защиты

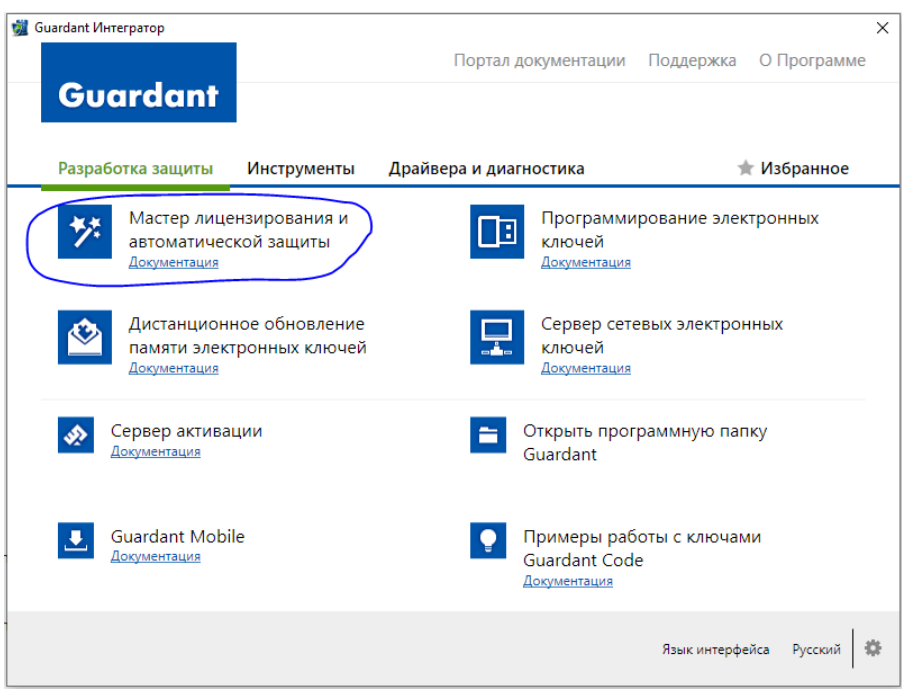

9) Выбрать «Создать проект защиты» - Пустой проект

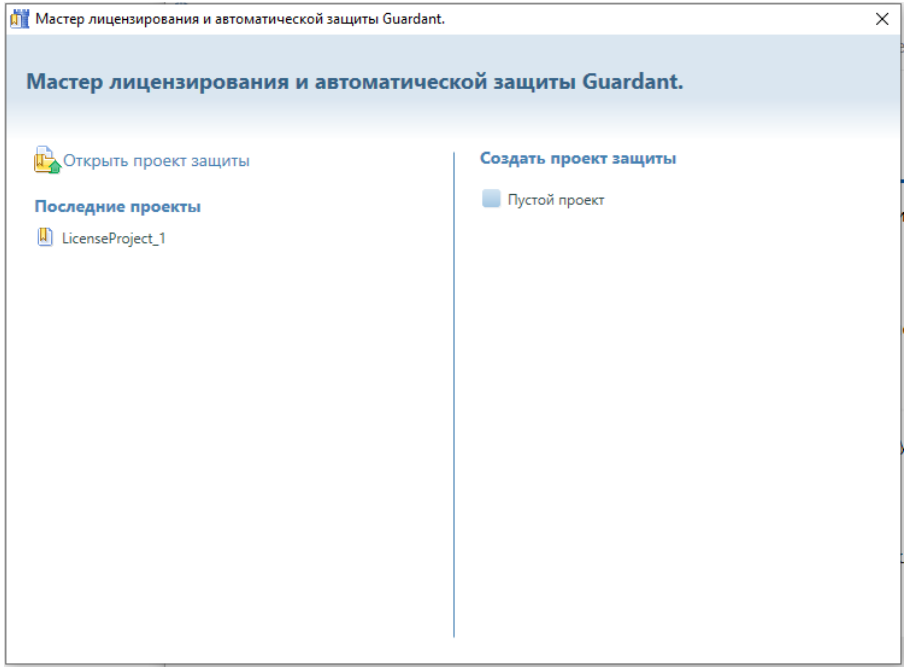

## 10) Выбрать соответствующую модель носителя.

## В данном случае Guardant Sign и нажать «Продолжить»

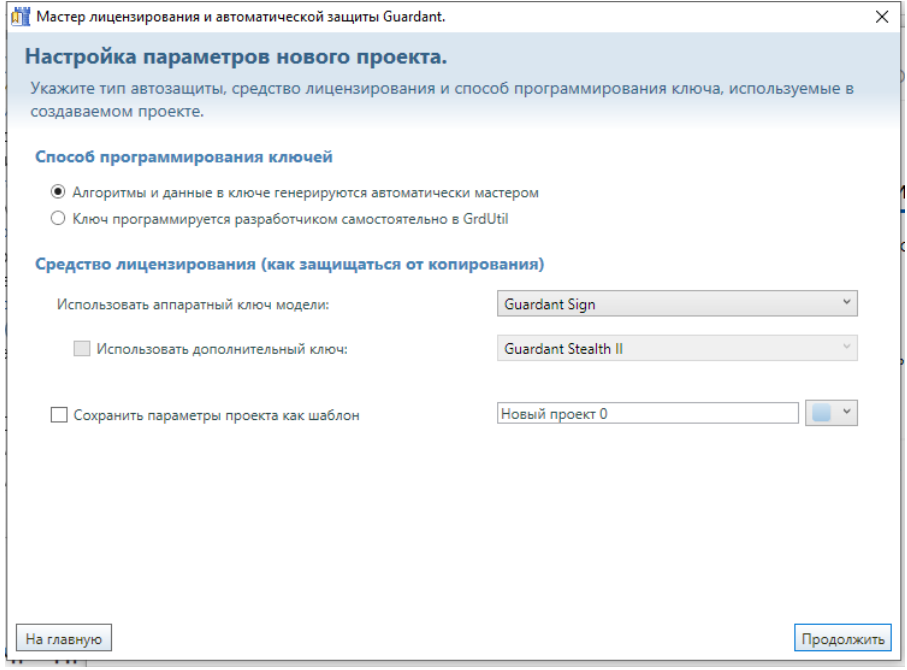

11) Оставить значение имени проекта и каталога проекта по умолчанию. Нажать «Продолжить»

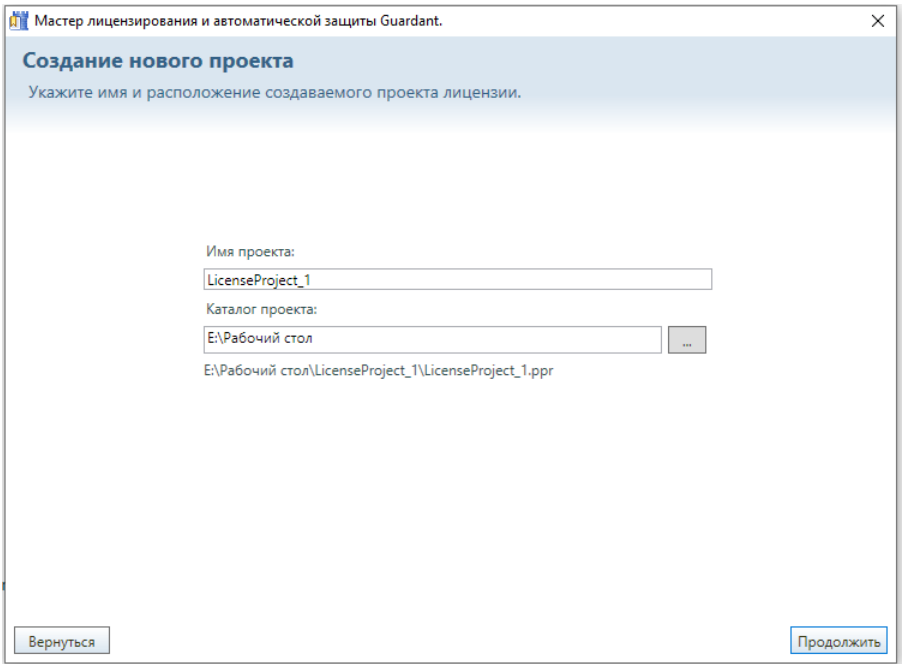

12) Вставить носитель в USB порт. Он появится для выбора в окне.

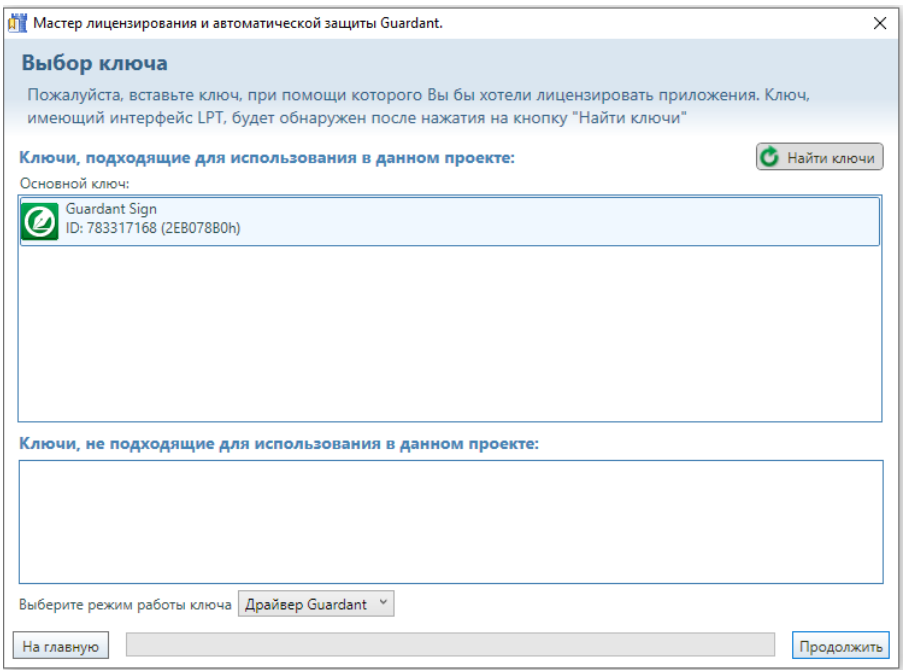

13) Выбрать приложение для защиты с помощью Guardant OS и носителя.

В данном примере используем программу-пример "Часы" ( Скачать тестовую программу [clock.rar](https://dev.guardant.ru/download/attachments/67243572/clock.rar?version=1&modificationDate=1637188761000&api=v2) )

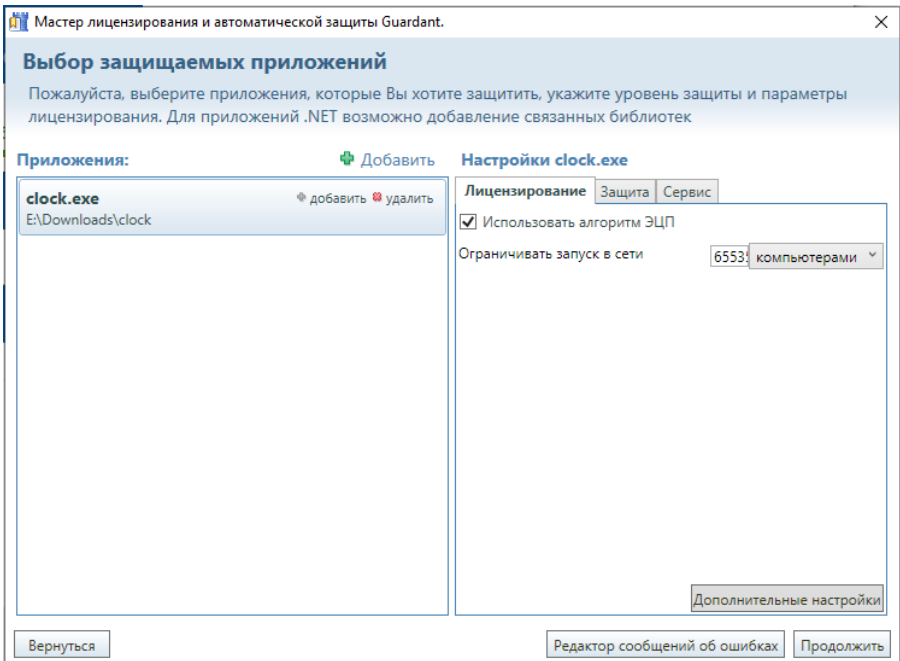

14) На этом шаге пользователи указывают базовые настройки связки Guardant OS и приложения. Оставить по умолчанию и нажать «Продолжить».

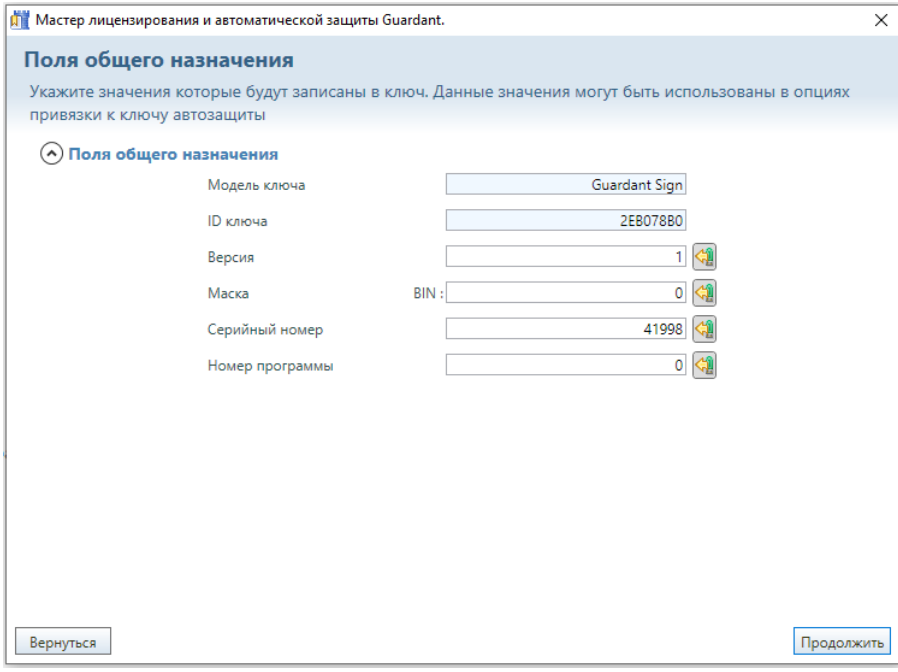

15) Дождаться окончания процесса конфигурирования Guardant OS на носителе

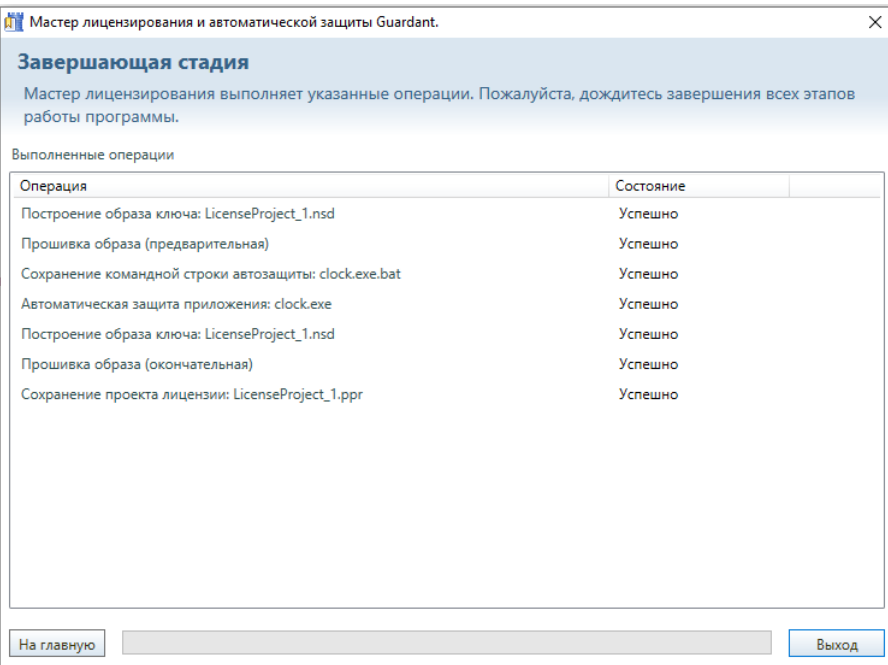

### 16) Откроется папка с проектом и защищенным приложением в подпапке Result

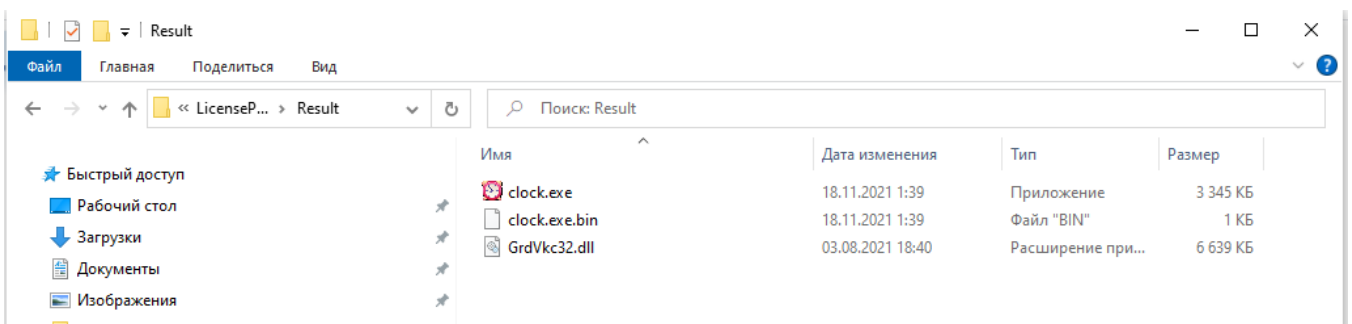

17) Результат – защищенное приложение будет запускаться только при наличии сконфигурированной Guardant OS на носителе в USB-порте ПК.

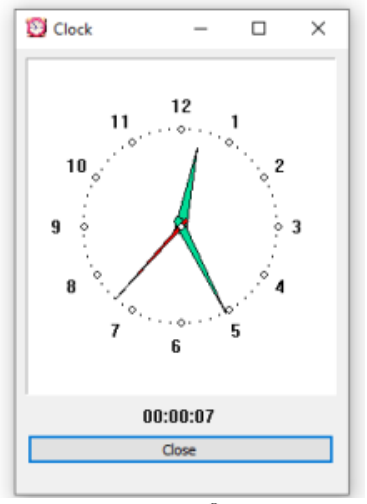

Имя

**D** clock.exe clock.exe.bin GrdVkc32.dll

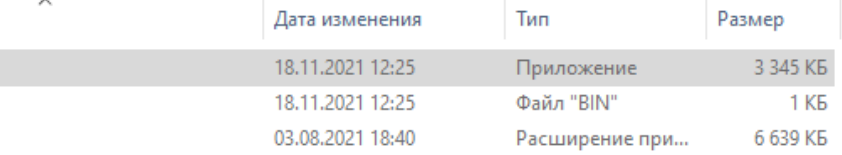

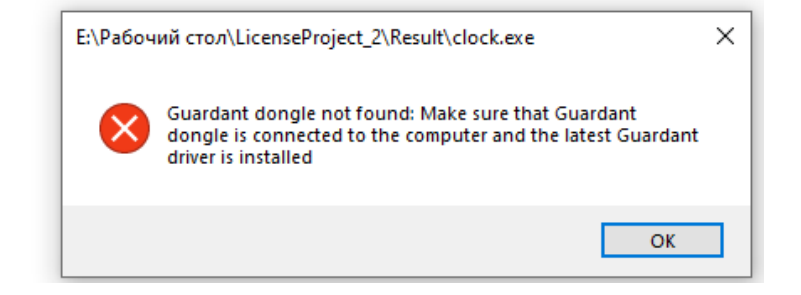